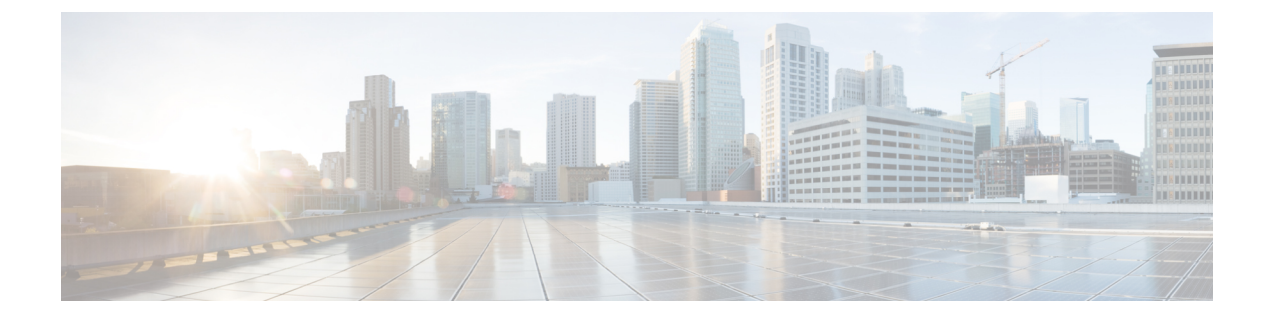

## 強制承認コード

- 強制承認コードについて (1 ページ)
- 強制承認コードの設定 (8 ページ)
- Forced Authorization Code (FAC; 強制承認コード) の構成例 (12 ページ)
- 強制承認コードの機能情報 (13 ページ)

# 強制承認コードについて

### 強制承認コードの概要

Cisco Unified CME 8.5 では、強制承認コード(FAC)機能によってコール アクセスおよびと コール アカウンティングを管理できます。FAC 機能では特定の発信者が発信するコールのタ イプを規制し、コールを発信する前に、電話機で有効な承認コードを入力することを発信者に 強制します。FACを使用すると、フリーダイヤルではない番号にダイヤルした発信者や長距離 電話を追跡できます。また、アカウンティングおよび請求の目的で追跡する場合もあります。

Cisco Unified CME および Cisco 音声ゲートウェイでは、デバイスやエンドポイントが複数の論 理パーティショニング制限クラス (LPCOR) グループに論理的に区分されます。たとえば、図 1 : 強制承認コード ネットワークの概要 (2 ページ) に示す IPPhone、アナログ電話機、PSTN トランク、および IP(h323/SIP)トランクが voice lpcor custom モードで次の 5 つの LPCOR グ ループに区分化されます。

- voice lpcor custom
- グループ 10 Manager
- グループ 11 LocalUser
- グループ 12 RemoteUser
- グループ 13 PSTNTrunk
- グループ 14 IPTrunk

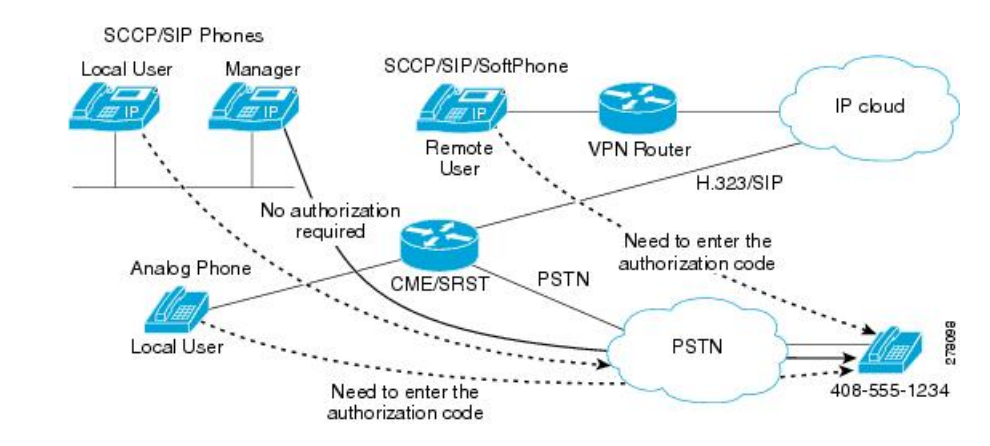

図 **<sup>1</sup> :** 強制承認コード ネットワークの概要

グループごとに、ルーティング エンドポイントの LPCOR グループ ポリシーが、FAC によっ て制限される個々の LPCOR グループからの着信コールを定義するように拡張されます。宛先 へのLPCORグループコールは、有効なFACが入力された場合にだけ受け付けられます。ルー ティング エンドポイントの FAC サービスは、LPCOR グループ ポリシーで定義された service fac によって有効になります。詳細については、LPCOR グループでの Forced Authorization Code (FAC; 強制承認コード)の有効化 (8 ページ)を参照してください。

次は PSTNTrunk LPCOR グループに適用できるグループ ポリシー ルールです。

- コールが LocalUser グループまたは RemoteUser グループによって開始される場合、 PSTNTrunk によって FAC が要求されます。
- Manager グループからのコールは、無制限に PSTNTrunk を終了できます。
- IPTrunk グループまたは PSTNTrunk グループからの着信コールは拒否され、PSTNTrunk グ ループに終端されます。

LPCORグループ構成とLPCORグループと異なるデバイスタイプの関連付けについては、[「コー](cmeadm_chapter42.pdf#nameddest=unique_102) [ル制約規制](cmeadm_chapter42.pdf#nameddest=unique_102)」を参照してください。

#### **FAC** のコール フロー

コールの宛先に対して定義された LPCOR ポリシーに基づいて、FAC が着信コールに対して要 求されます。認証が完了すると、成功または失敗のステータスおよび収集された FAC 番号が 呼詳細レコード(CDR)に保存されます。

新しい組み込みアプリケーションの承認パッケージによって通話が処理されます。このアプリ ケーションは、最初は発信者が(数値の)ユーザー名を入力するためのユーザープロンプトと しての役割を果たし、次に発信者が(数値の)パスワードを収集するためのパスワードプロン プトとしての役割を果たします。収集されたユーザ名とパスワードの数値は FAC に使用され ます。承認パッケージのパラメータ定義 (10 ページ)を参照してください。

FAC 認証に成功した場合、同じ宛先への発信コールのセットアップが続行されます。FAC 認 証に失敗した場合、コールは次の宛先に転送されます。次の宛先でFACサービスが有効になっ

ていて、コールに対して有効な FAC ステータスが保存されていない場合に、コールに対して FAC 処理が開始されます。

FAC ブロックのために失敗したコールは、LPCOR Q.850 接続解除原因コードによって接続が 解除されます。コールに対して FAC が呼び出されると、収集された承認番号と認証ステータ スの情報が、コール アクティブ レコードまたはコール履歴レコードによって収集されます。 FAC 情報は、**show call active voice** および **show call history voice** コマンドによって取得できま す。

### 強制承認コードの仕様

コール認証に使用される承認コードは、次の仕様に準拠している必要があります。

- •承認コードは数値の(0~9)形式であること。
- 番号収集の処理は、次のいずれかの状況が発生した場合に完了すること。
	- 番号の最大数が収集された
	- 番号の入力がタイムアウトになった
	- 終了番号が入力された

番号の収集が完了すると、外部 RADIUS サーバ、Cisco Unified CME、または Cisco 音声ゲート ウェイによってAAAログイン認証のセットアップを使用して認証が行われます。AAAログイ ン認証方式の詳細については[、「認証を構成」](http://www.cisco.com/c/en/us/td/docs/ios/security/configuration/guide/12_4/sec_12_4_book/sec_cfg_authentifcn.html)を参照してください。

ローカルの Cisco Unified Cisco Mobility Express または Cisco Voice Gateway が認証を実行した場 合、収集した認証コード番号を承認するために、**username** *ac-code* **password 0** *password* コマン ドをが必要です。

FAC データは、CDR、新しい **AAA fac-digits** および **fac-status** 属性を介して保存され、CDR STOP レコードでサポートされます。この CDR STOP レコードは、ファイルのアカウンティン グ、RADIUS または Syslog のアカウンティングの目的でフォーマットされます。

### 複数タイプのコールのための **FAC** 要件

表 1 : 異なるタイプの通話に対する FAC サポート (3ページ) に、複数タイプのコールのた めの FAC サポートを示します。

表 **<sup>1</sup> :** 異なるタイプの通話に対する **FAC** サポート

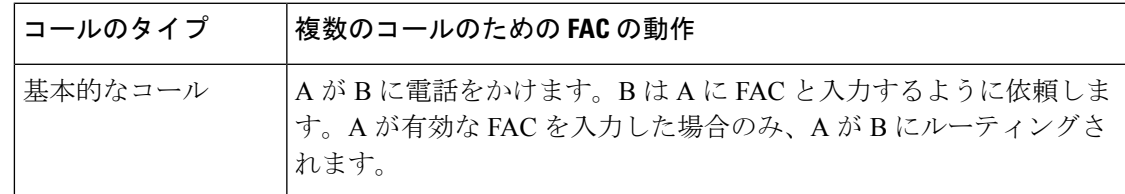

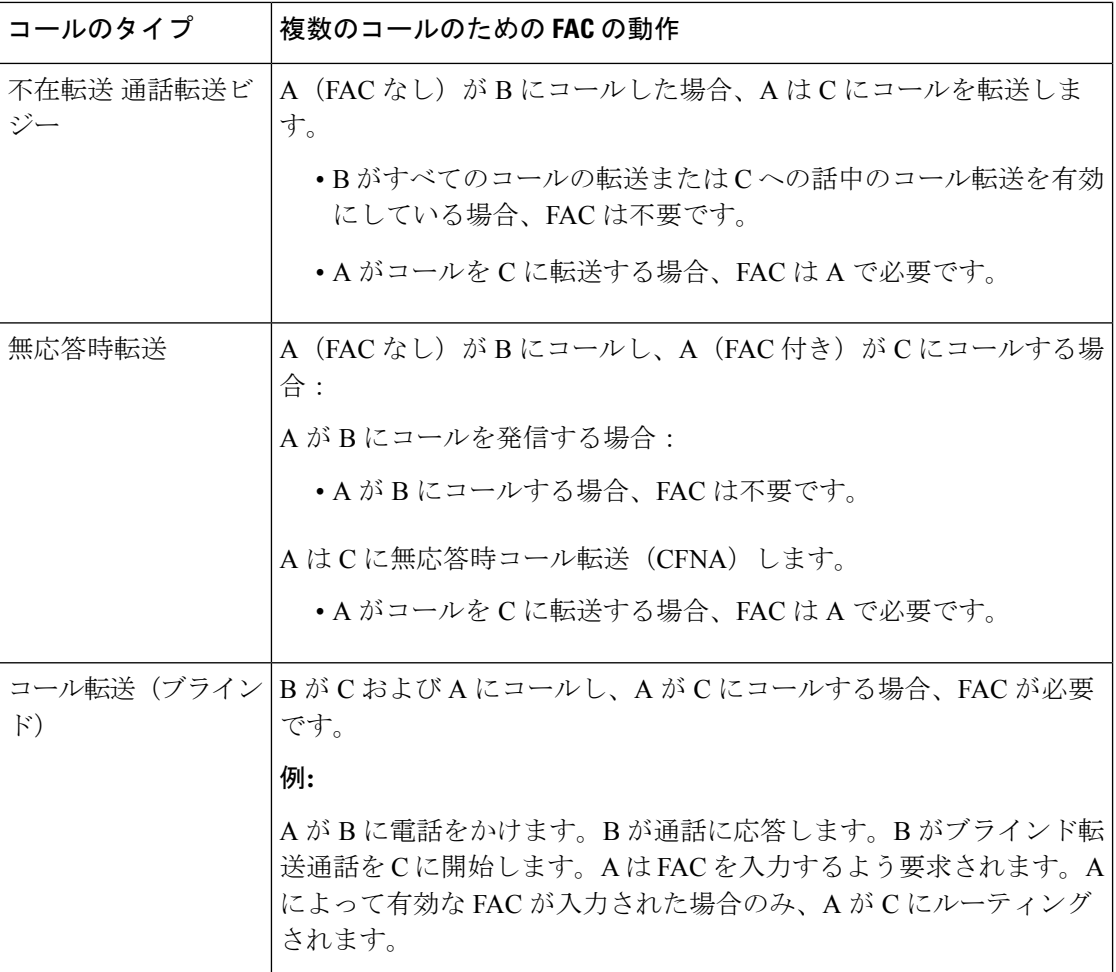

I

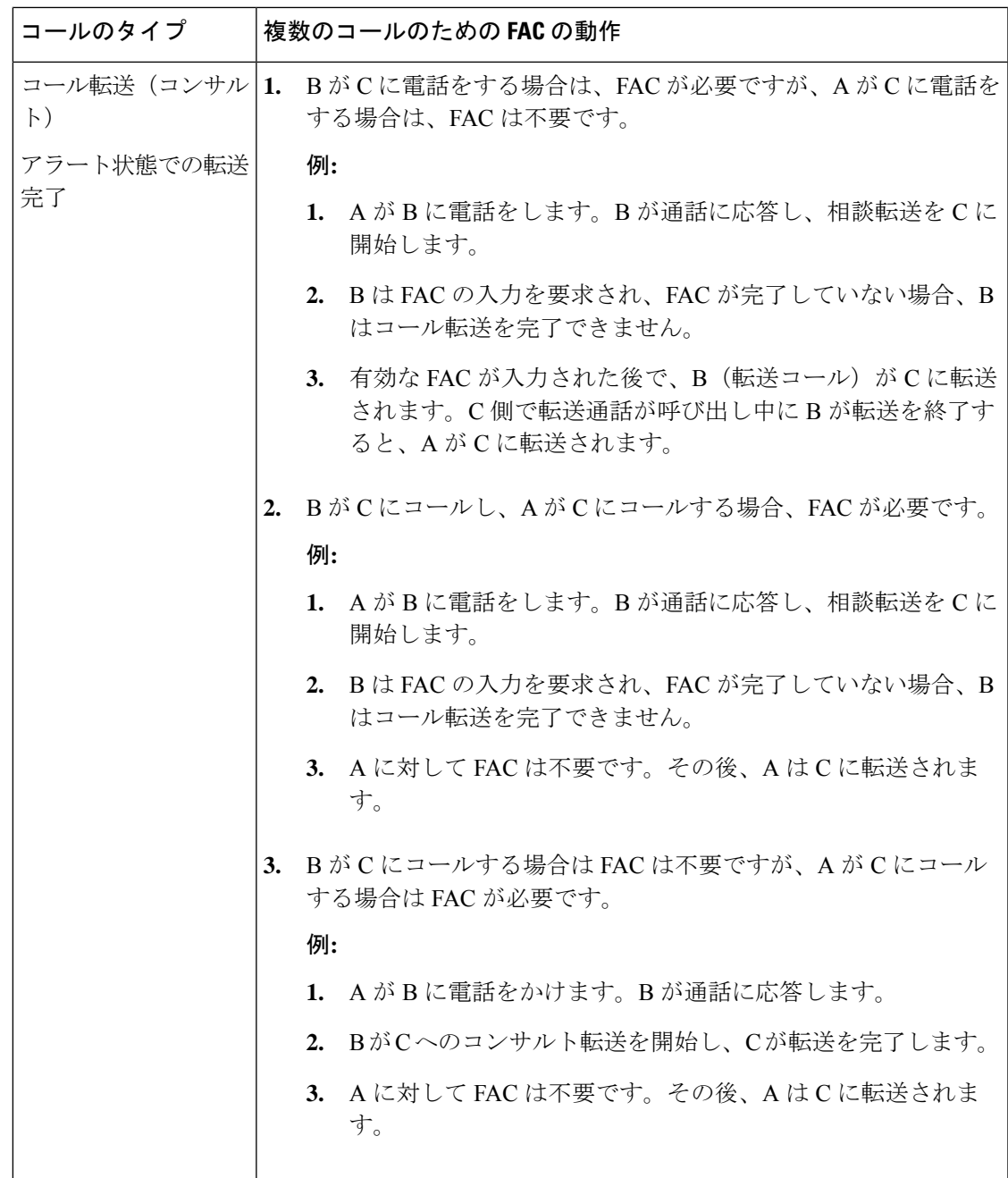

I

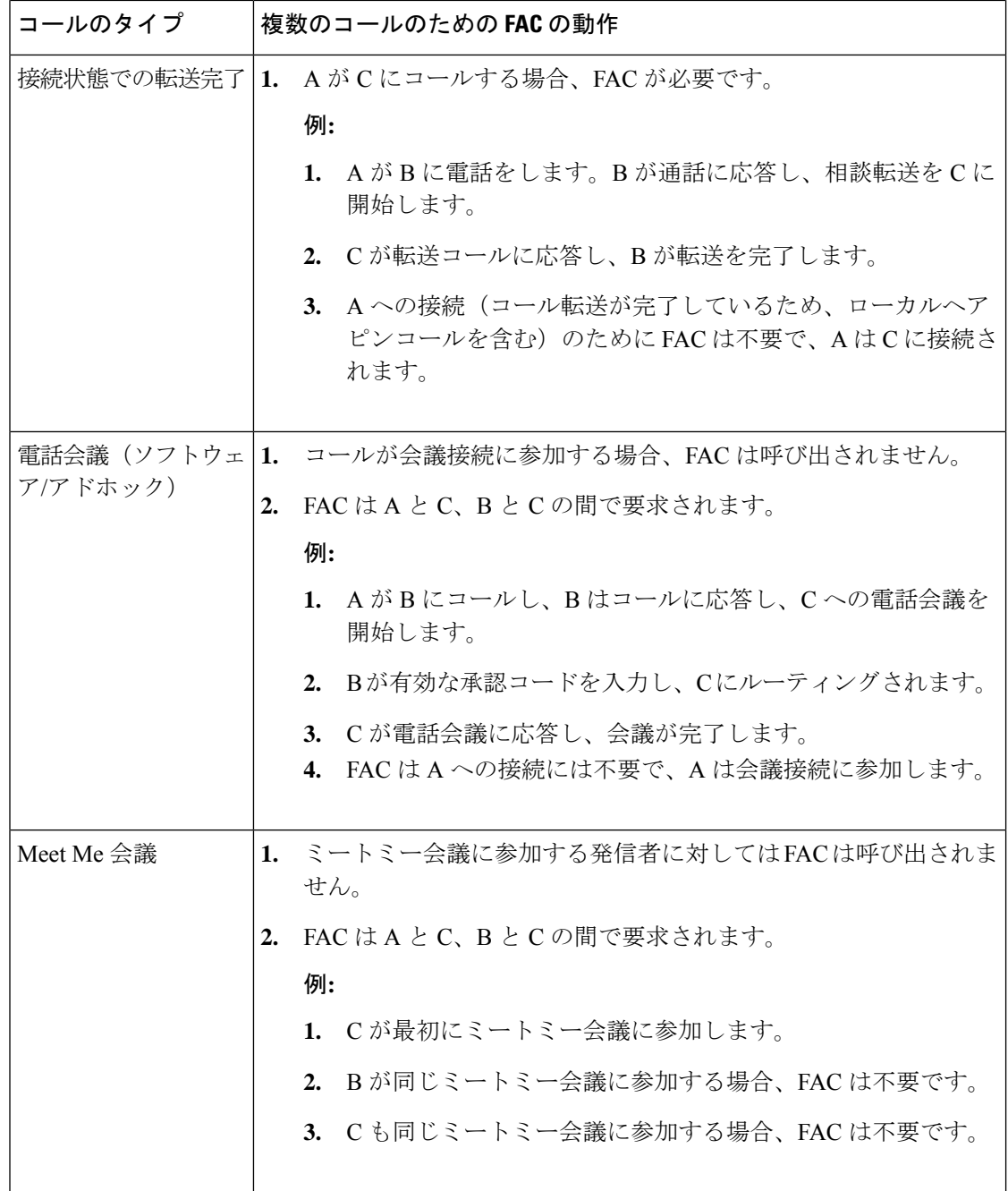

 $\mathbf I$ 

ш

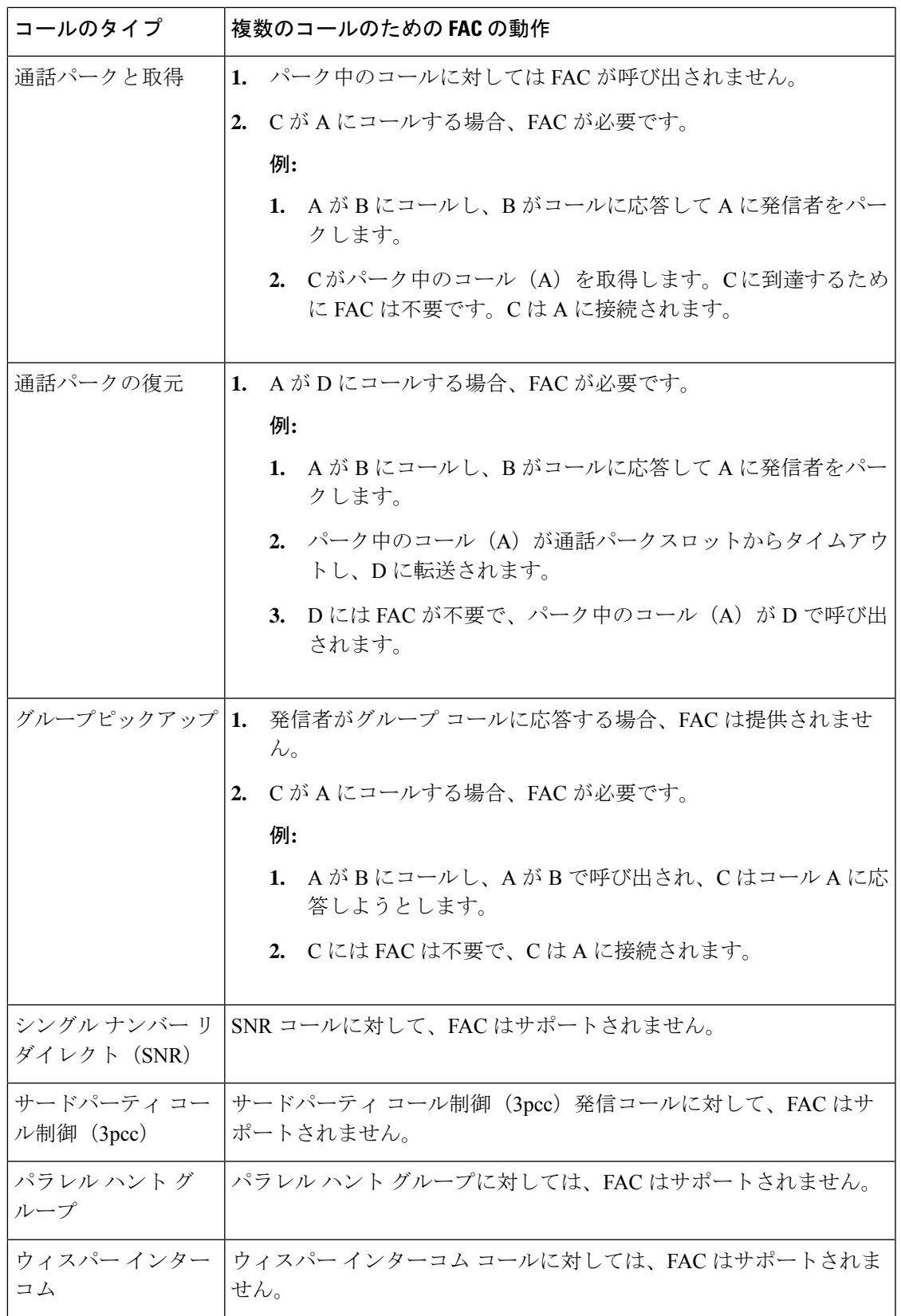

## 強制承認コードの設定

### **LPCOR** グループでの **Forced Authorization Code**(**FAC;** 強制承認コード) の有効化

### Ú

制約事項

認証済み FAC データは、承認コードが収集される通話レッグに保存されます。コール転 送またはブラインド転送コールのシナリオで、SIP Notify 機能のために新しいコールをト リガーする場合、同じ発信者がFAC認証に対して承認コードを入力する必要があります。

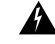

FAC PIN コードは一意にする必要があり、内線番号と同じにはできません。Cisco Unified CME、Cisco UnifiedSRST、およびCisco音声ゲートウェイでは、収集されたFACPINコー ドが内線番号と一致しているかどうかを検証しません。 警告

#### 始める前に

- FAC を設定する前に、voice lpcor enable コマンドを有効にする必要があります。
- ·トランク(IPおよび PSTN)を複数の LPCOR グループの電話に関連付ける必要がありま す。詳細については、「LPCOR [ポリシーとアナログ電話または](cmeadm_chapter42.pdf#nameddest=unique_830) PSTN トランク通話との [関連付け」](cmeadm_chapter42.pdf#nameddest=unique_830)を参照してください。

#### 手順の概要

- **1. enable**
- **2. configure terminal**
- **3. voice lpcor enable**
- **4. voice lpcor custom**
- **5. group** *number lpcor-group*
- **6. exit**
- **7. voice lpcor policy** *lpcor-group*
- **8. accept** *lpcor-group* **fac**
- **9. service** *fac*
- **10. end**

н

#### 手順の詳細

 $\mathbf I$ 

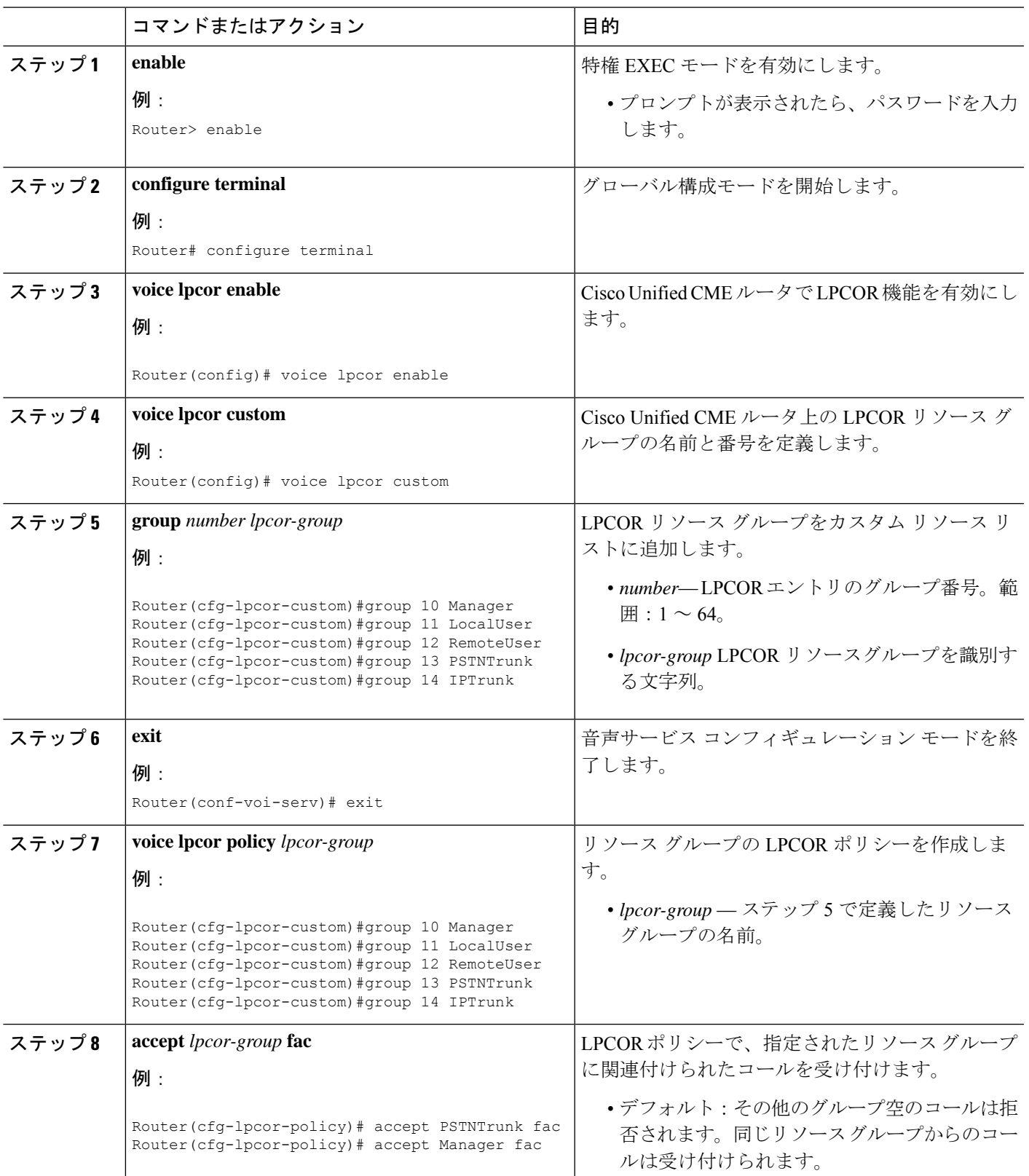

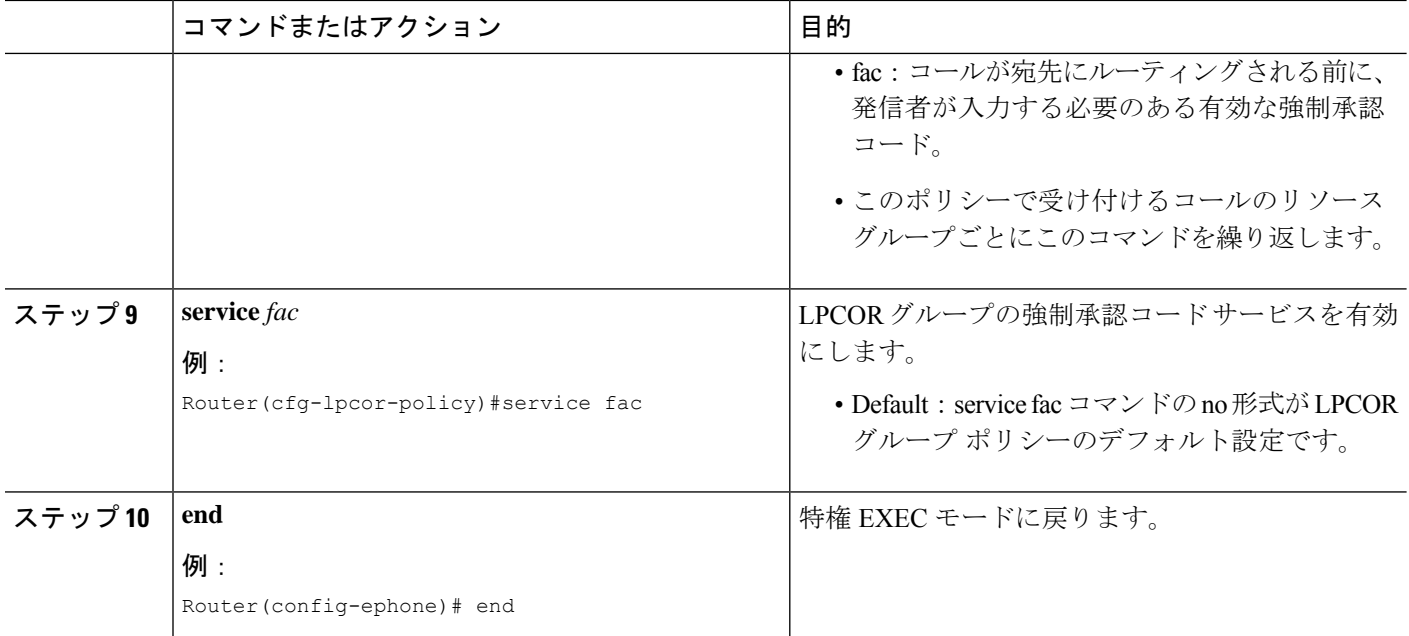

#### 例

```
例:
Router# show voice lpcor policy
voice lpcor policy PSTNTrunk (group 13):
service fac is enabled
  ( accept ) Manager (group 10)
  ( reject ) LocalUser (group 11)
 ( reject ) RemoteUser (group 12)
  ( accept ) PSTNTrunk (group 13)
  ( reject ) IPTrunk (group 14)
```
## 承認パッケージのパラメータ定義

ユーザ名およびパスワードに必要なパラメータを定義するには、次の手順を実行します。

#### 手順の概要

- **1. enable**
- **2. configure terminal**
- **3. application**
- **4. package auth**
- **5. param passwd**
- **6. param user-prompt** *filename*
- **7. param passwd-prompt** *filename*
- **8. param max-retries**
- **9. param term-digit**
- **10. param abort-digit**
- **11. param max-digits**
- **12. exit**

#### 手順の詳細

 $\mathbf{l}$ 

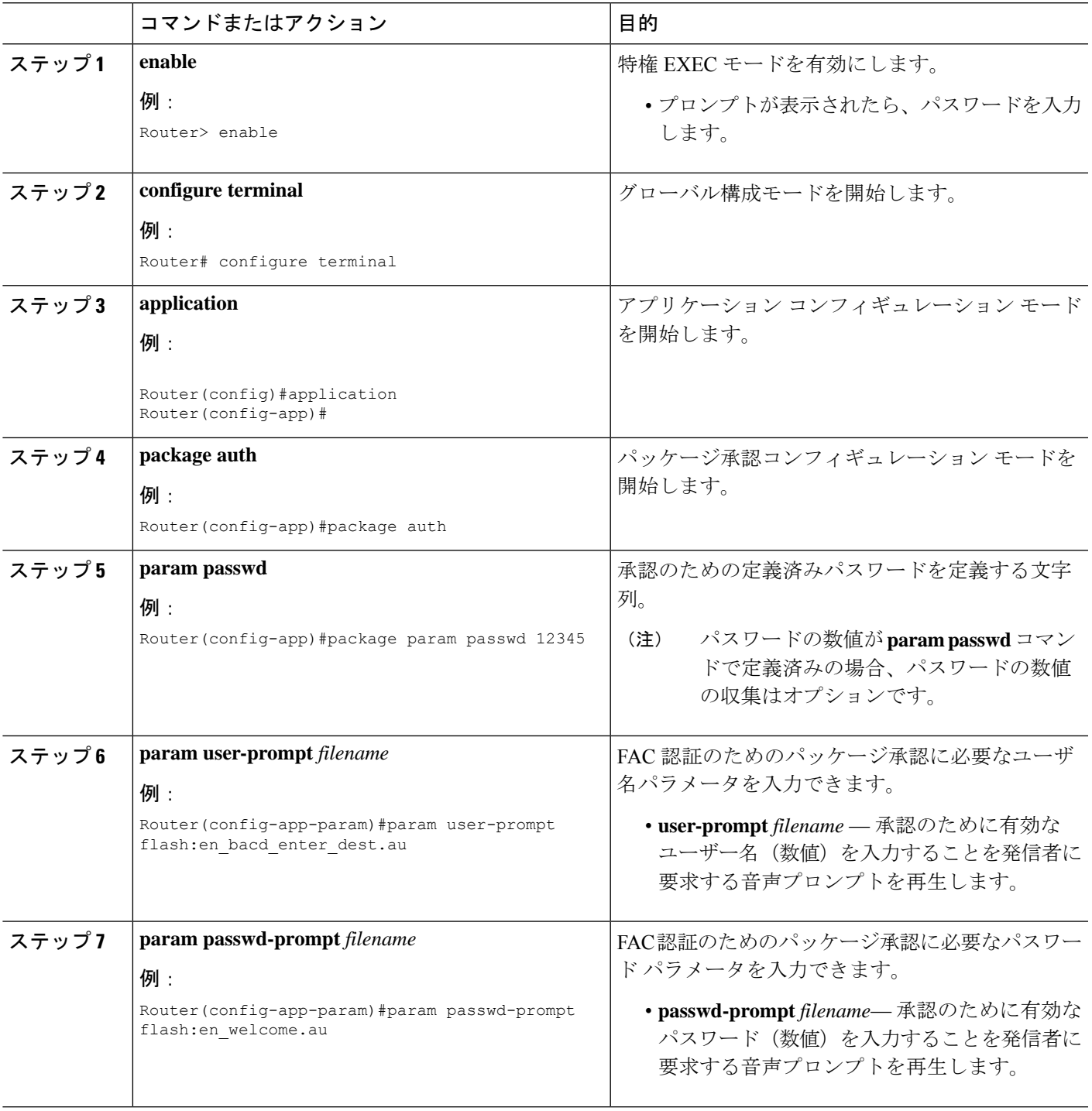

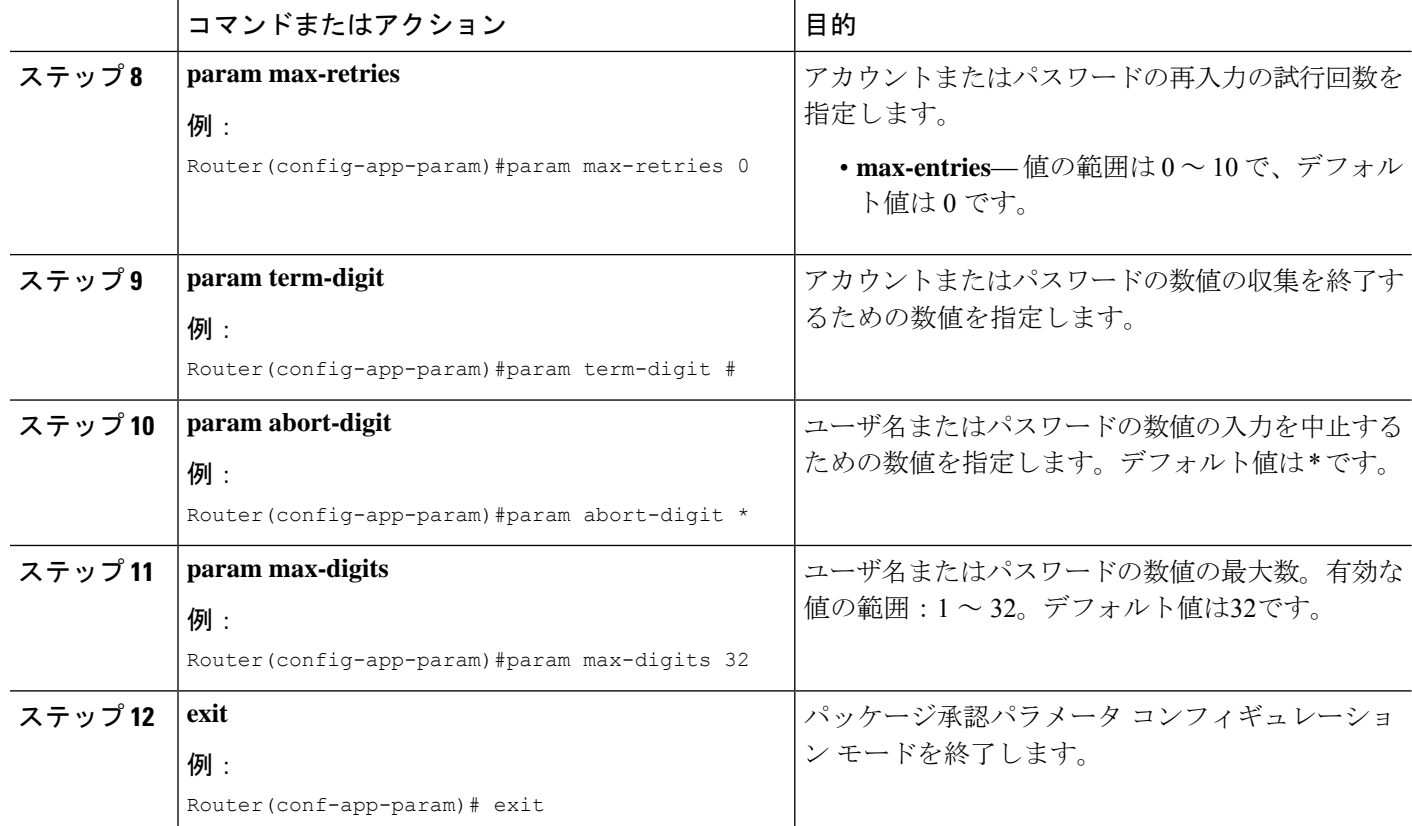

# **Forced Authorization Code**(**FAC;** 強制承認コード)の構成 例

### **Forced Authorization Code**(**FAC;** 強制承認コード)の構成例

ここでは、強制承認コードの設定例を示します。

```
!
gw-accounting aaa
!
aaa new-model
!
aaa authentication login default local
aaa authentication login h323 local
aaa authorization exec h323 local
aaa authorization network h323 local
!
aaa session-id common
!
voice lpcor enable
voice lpcor custom
group 11 LocalUser
group 12 AnalogPhone
```

```
!
voice lpcor policy LocalUser
service fac
accept LocalUser fac
accept AnalogPhone fac
!
voice lpcor policy AnalogPhone
service fac
accept LocalUser fac
accept AnalogPhone fac
!
application
package auth
param passwd-prompt flash:en bacd welcome.au
param passwd 54321
param user-prompt flash:en_bacd_enter_dest.au
param term-digit #
param abort-digit *
param max-digits 32
!
username 786 password 0 54321
!
voice-port 0/1/0
station-id name Phone1
station-id number 1235
caller-id enable
!
voice-port 0/1/1
lpcor incoming AnalogPhone
lpcor outgoing AnalogPhone
!
dial-peer voice 11 pots
destination-pattern 99329
port 0/1/1
!
ephone-dn 102 dual-line
number 786786
label HussainFAC
!
!
ephone 102
lpcor type local
lpcor incoming LocalUser
lpcor outgoing LocalUser
device-security-mode none
mac-address 0005.9A3C.7A00
type CIPC
button 1:102
```
## 強制承認コードの機能情報

次の表に、このモジュールで説明した機能に関するリリース情報を示します。この表は、ソフ トウェア リリース トレインで各機能のサポートが導入されたときのソフトウェア リリースだ けを示しています。その機能は、特に断りがない限り、それ以降の一連のソフトウェアリリー スでもサポートされます。

プラットフォームのサポートおよびシスコソフトウェアイメージのサポートに関する情報を検 索するには、Cisco Feature Navigator を使用します。Cisco Feature Navigator にアクセスするに は、[www.cisco.com/go/cfn](http://www.cisco.com/go/cfn) に移動します。Cisco.com のアカウントは必要ありません。

#### 表 **2 :** 強制承認コードの機能情報

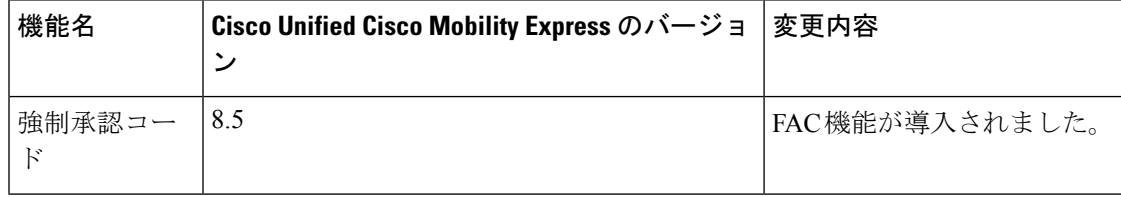

翻訳について

このドキュメントは、米国シスコ発行ドキュメントの参考和訳です。リンク情報につきましては 、日本語版掲載時点で、英語版にアップデートがあり、リンク先のページが移動/変更されている 場合がありますことをご了承ください。あくまでも参考和訳となりますので、正式な内容につい ては米国サイトのドキュメントを参照ください。